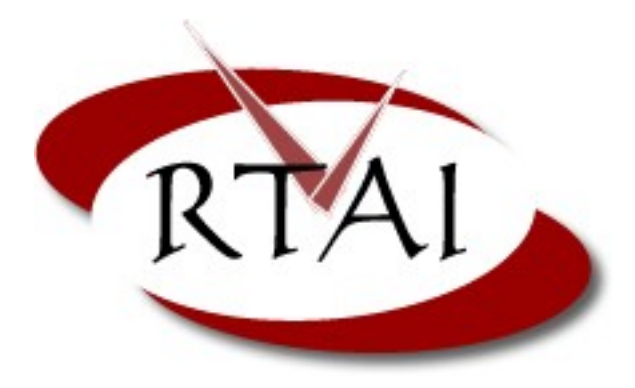

**RTAI 3.4 User Manual rev 0.3**

# **Chapter 2 Copyright info**

This document, is copyrighted © 2006 by Giovanni Racciu <[gracciu@xystum.it>](mailto:gracciu@xystum.it) and Paolo Mantegazza <[mantegazza@aero.polimi.it>](mailto:mantegazza@aero.polimi.it). Part of this documentation has been copied and derived from README files included in the RTAI3.3 distribution and its CVS repositories. The RTAI-doc project makes no representations or warranties with respect to the contents or use of this manual, and specifically disclaims any express or implied warranties of merchantability or fitness for any particular purpose. The RTAI-doc project reserves the right to revise this publication and to make changes to its content, at any time, without obligation to notify any person or entity of such revisions or changes.

This work is licensed under the Creative Commons **Attribution-NonCommercial-NoDerivs 2.5** License. To view a copy of this license, visit [http://creativecommons.org/licenses/by-nc](http://creativecommons.org/licenses/by-nc-nd/2.5/)[nd/2.5/](http://creativecommons.org/licenses/by-nc-nd/2.5/)

If you have questions or suggestions about this document, please send an email at [gracciu@xystum.it](mailto:gracciu@xystum.it) or contact the RTAI-doc project by use of the mailing-list.

# **Preliminary version**

**We have decided to start publishing this document, even if it contains only few chapters, as we think it may be very useful to the RTAI community. We will keep releasing new versions of this document as soon as new chapters are available.**

# **Chapter 3 Getting RTAI**

# **Download RTAI – The CVS repository**

The very first place to look for the latest stable release is the main RTAI website [http://www.rtai.org.](http://www.rtai.org/) On the first page there is always a link to the tarball with all the source code needed to compile and install the actual released version of RTAI; this tar archive also contains the certified patches for the GNU/Linux kernel; you basically only need this to get started.

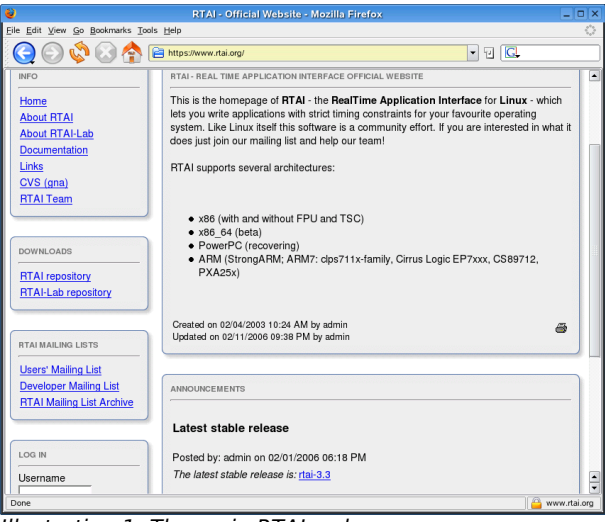

Illustration 1: The main RTAI webpage

While if you would like to test new functionalities or if you are looking for a minor bug fix which has not been back ported yet to the official stable version, you may want to download the latest version from the CVS. Doing this is just a matter of accessing the public CVS repository of this project which is also browsable on-line at the following address [http://cvs.gna.org/cvsweb/?cvsroot=rtai.](http://cvs.gna.org/cvsweb/?cvsroot=rtai) It is suggested browsing it to locate better what is needed and to get familiar with the naming scheme used by RTAI. Once you have found what you need to download on your local machine you have to access the CVS anonimously with the following comand:

cvs -d:pserver:[anonymous@cvs.gna.org](mailto:anonymous@cvs.gna.org):/cvs/rtai co <modulename>

The module you wish to check out must be specified as the *modulename*. When and if prompted for a password simply press the Enter key. The available modules are:

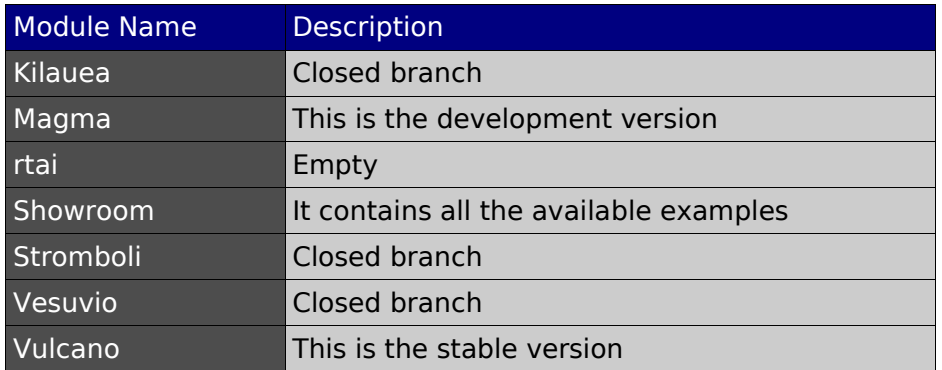

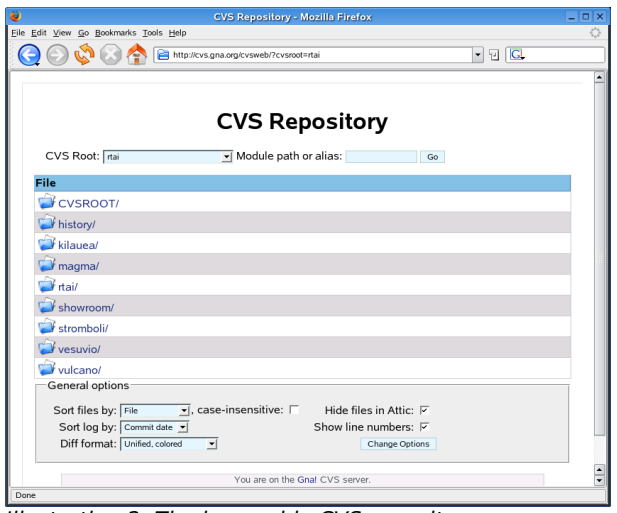

Illustration 2: The browsable CVS repository

Further information on how to access the CVS can be obtained at the following address https://gna.org/cvs/?group=rtai

# **3.1 The showroom repository**

As mentioned before one module is named showroom and it contains a lot of source code examples covering almost all the features available in RTAI. It's important to take into account that inside the main RTAI source tarball there are just a few basic examples, in the testsuite directory, to allow checking that the installation went well. That is done mainly to keep it small and to allow experienced RTAI user to avoid downloading it over and over. For such a reason if you are approaching RTAI for the very first time, downloading the showroom is a necessary/mandatory step. The showroom is also very important for knowing about newly developed features which maybe present in the latest release and that are always explained by a brand new example(s).

In order to compile the examples from the showroom, you have to make sure that \$prefix/bin is in your PATH variable, where \$prefix represents the RTAI's installation root (as you will see in the next chapter, by default prefix is set to /usr/realtime). This is important to let the Makefiles and the runfiles of each single example access the rtai-config utility. To compile and execute the examples just run the make and the ./run script located in its directory. The showroom examples directory scheme and names are also very clear to help you understand immediately the purpose of a specific example. All the examples are divided into two main branches that are "kern", which contains the examples related mainly to RTAI kernel mode development and "user", for user space. Naturally since RTAI schedulers allow full kernel/user space inter/intraoperability you will find also mixed applications in both branches. Last but not least all the examples have a README file that explains better its behavior and its design.

# **Chapter 4 Installation and calibration**

# **Installing RTAI**

Once you have downloaded the latest tarball it's time to start configuring and compiling RTAI, but before explaining the entire procedure I'd like to introduce some of the most common pitfalls to allow a smooth installation. As you have already learned, RTAI is made of two separate parts; the patch for the abstraction layer and the services. Any RTAI release comes with several patches, which will be described later, but all of them are for a specific vanilla GNU/Linux kernel. This means that RTAI is designed to run on a standard Linux kernel which can be downloaded from [http://www.kernel.org](http://www.kernel.orgThis/) and not on the kernel's source code that comes with the most common distributions and they are sometimes (read:almost/always) heavily patched and this can lead to incompatibilities, strange warnings and if successfully compiled to weird behaviors. For this reason always get a standard fresh kernel.

Another recurring question/error is that the kernel compiled with your distribution has a lot of features which are available as modules or static (compiled with the kernel) and you must somehow simulate this, also with the RTAI patched kernel, if you want to have it running transparently. Doing so is generally just a matter of importing the configuration file of the actual running kernel. It can be found under the /boot directory as .config or as config-{kernelverions-tag}. If you don't want to compile the kernel starting from that file, which will generally lead to a longer process and a bigger file, you have to pay attention to enable all the features your hardware requires to work properly. This includes the file system, the network card and all the options needed; failing to enable the right features will produce a kernel with missing functions and wrong behavior and in the end you will not be able to fully use the system (as expected). Last but not least, always keep your old working kernel and modules available as entry in your boot loader so that you can easily access the system if something goes wrong.

# **4.0 Introduction**

RTAI uses only the leanest and fastest RTAI+Linux combination now; it dispatches real time interrupts immediately. Moreover within such a scheme i386 has the possibility of completely avoiding the dispatching of critical internal timers and interprocessor scheduling interrupts by vectoring them directly to their handlers. Such an option strongly enhances performances on low end machines and comes by default. You can disable it while configuring RTAI though. See the related configuration helper. This will require you to patch Linux just with patches found within this distribution.

# **4.0.1 Patching and compiling the kernel**

The very first step is to patch and build a vanilla Linux kernel tree with the RTAI support. The patches, for different architectures and for specific kernels are located under:

rtai\_dir/base/arch/<specific\_arch>/patches

Once you have chosen and defined one patch that matches your kernel version it's time to apply it by typing the following commands:

cd \$linux\_src\_dir patch -p1 -b < rtai\_dir/base/arch/i386/patches/hal-linux-2.6.15-i386-1.2-00.patch

This example applies the latest patch to a GNU/Linux kernel 2.6.15 and it's one available in RTAI 3.3.

Note:Latest kernels are available with additional numbering scheme, for instance at the time of this writing the latest stable is  $2.6.17$ , but as you will notice the patches are limited to the first 3 numbers. Apparently the additional last number should not generate problems and the kernel can be patched and compiled, but it's better to consider using only the official version indicated by the patch, because it is the only one fully tested and therefore supported.

It's common to place the Linux kernel source tree under /usr/src/linux (note that it's a link to the real directory) but if you would like to keep this build separated from the whole system you may create and put everything into a specific directory. If this is your case you need to specify this directory during the RTAI configuration step.

Immediately after having patched the kernel you need to configure and compile it.

The configuration depends mainly on your specific needs, your hardware's spec and the devices which are on your system; it's a good idea to start the configuration by importing the existing .config file which is shipped with the distro. Generally you can find this file under the /boot directory with a name config\_xxx\_yyy (even if this can be different according to the distro you choose); simply copy it into the patched kernel dir and rename it as .config. A make oldconfig command will do the rest, by importing all the existing configuration.

Beside all the specific options you may enable and/or disable there are several of them which must be configured to allow RTAI to work properly They are:

"Use register arguments" under "Processor type and features" must be disabled "Interrupt pipeline" under "Processor type and features" must be enabled (but, unless you want to control/debug the patch behaviour) is better to disable statitics gathering as it adds some overhead)

"Module versioning support" under "Loadable module support" must be disabled

Note: Attention must be taken for the APIC (Advanced Programmable Interrupt Controller) configuration; the option is located under "Processor type and features". In the previous versions the APIC had to be disabled on UP machine, and could only by used on MP ones. With the latest RTAI release the APIC can be enabled and used with success even on UP machines and with this option enabled the system will benefit of faster timer reprogramming in oneshot mode and lesser overhead. Anyhow if the APIC is configured/enabled in the kernel but it's not present on your hardware RTAI will complain and give you the following error:

RTAI[hal]:ERROR, LOCAL APIC CONFIGURED BUT NOT AVAILABLE/ENABLED

in this case you have to disable the option and recompile/reinstall the kernel, its modules and RTAI.

Note:Before running the compilation for the kernel you may want to configure rtai first (see 4.1.1) as the configure script will advise if any option for the kernel is wrongly configured.

This document does not cover any other specific issues regarding the kernel compiling and installing procedure which you will easily find on the Internet and limits the instructions to the following easy steps:

- \$ make xconfig
- \$ make
- \$ make install

If you configured any option as a module you will also have to run:

\$ make modules install

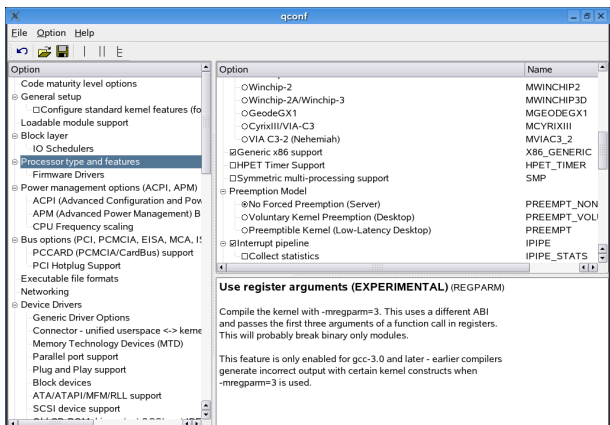

Illustration 3: Linux kernel configuration: make xconfig ("Interrupt pipeline")

Note:Once the kernel and the modules have been installed it maybe necessary to run a mkinitrd script which will create an initial ramdisk for correctly booting the machine. Failing to generate it won't allow the system to boot.

You should also define the new kernel and it's parameters as a (new) entry inside the configuration file of your boot loader. Again, it's important to keep the old kernel entry available to avoid problems if something goes wrong with the new RTAI-Kernel.

Note: If you use LILO you should also run the lilo command, while if you use GRUB the entry in the menu is enough. The LILO command may also be executed automatically according to specific distro's settings.

# **4.1 Standard installation procedure**

The RTAI build system is a merge of Linux's Kconfig with autoconf/automake/libtool. Therefore, you can either build RTAI:

# **4.1.1 Interactive configuration**

The interactive configuration is the preferred and easier way to configure RTAI especially for a first time user. All the options are browsable, selectable and well documented. To run the interactive configuration you have to:

1) Into the source tree like with 3.x (your source  $\text{dir} == \text{your built } \text{dir}$ ). Just run either:

\$ make xconfig # (Qt-based) \$ make gconfig # (GTK-based) \$ make menuconfig (dialog-based)

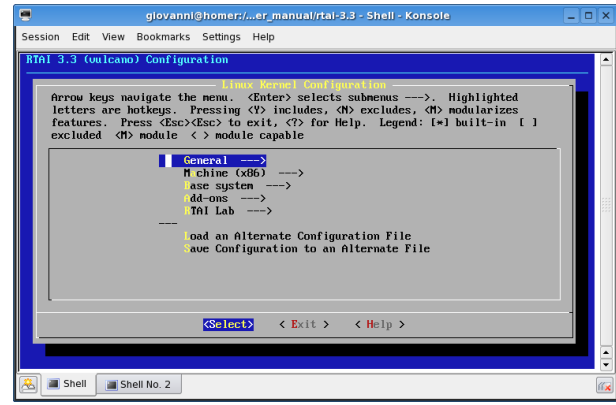

Illustration 4: RTAI - make menuconfig

Save your configuration, wait for the shell prompt to come back after the configuration script has fully finished, then run "make". Check the output of the scripts to verify if there is any error. Generally the script is kind enough to explain you how to correct any errors.

2) Outside the source tree (preferred way). From your fresh build directory, either run:

\$ make -f \$source\_tree/makefile srctree=\$source\_tree xconfig

\$ make -f \$source\_tree/makefile srctree=\$source\_tree gconfig

\$ make -f \$source\_tree/makefile srctree=\$source\_tree menuconfig

If you are using a version of make  $\geq$  3.80, then you can even get rid of the "srctree=\$source\_tree" setting.

# **4.1.2 Non-interactive configuration**

Since RTAI 3.x has autoconf inside, people needing automatic non-interactive configuration can directly use the provided GNU configure script for this purpose. The available configuration switches can be listed by running ./configure --help.

Some configuration targets in base/ can either produce a module, or be statically linked to the RTAI schedulers. Either pass "m" for the modular build to their respective --enable-xxx switch, or "y" for selecting the built-in mode.

# **4.1.3 Recycling a configuration file**

If you are an experienced RTAI user, you can also recycle an existing .rtai\_config file from a previous build by running:

\$ cp -rp \$old\_builddir/.rtai\_config \ \$new builddir/.rtai\_config \$ cd \$new\_builddir \$ make -f \$source\_tree/makefile srctree=\$source\_tree oldconfig

# **4.1.4 Selecting alternate compilers**

Newest compilers sometimes are generating errors during the build process; for this reason it is possible to specify an alternate one. The compiler selection must be done at configuration time. There is only the need to pass the right values for the standard environment variables CC and CXX, respectively for compiling C and C++ source files. In any case, using a GCC tool chain is mandatory. When unspecified, these variables's values respectively default to "gcc" and "g++".

WARNING: this selection is not aimed at toggling the cross-compilation mode on. In order to do so, please refer to 4.2

Examples:

- # Start configuring using the Qt-based GUI with alternate compilers \$ make xconfig CC=/my/favorite/c/compiler CXX=/my/favorite/c++/compiler
- # Reconfiguring a previous build tree, changing the compilers on-the-fly. \$ make reconfig CC=/my/favorite/c/compiler CXX=/my/favorite/c++/compiler
- # Rebuild all [and optionally install] \$ make [all [install]]

# **4.2 Cross-compilation support**

To enable the cross-compilation simply add ARCH and CROSS\_COMPILE variables as usual to the standard command lines, e.g.

\$ make -f \$source\_tree/makefile ARCH=arm CROSS\_COMPILE=arm-linux-

Names of available architectures can be found under base/arch/\*.

# **4.3 Installing the software**

When the standard (or cross-) compilation has finished with no errors you may proceed to the installation by typing the following commands:

\$ cd \$builddir \$ make install

Everything needed to use the RTAI distribution will be copied to the default installation directory, or to the one specified during the configuration of the build tree. From now on, you should be able to refer to the installation directory as the root of a complete standalone binary RTAI distribution.

The RTAI programs can also be installed under a temporary staging tree by passing the standard DESTDIR variable to "make" while installing. e.g.:

\$ make install DESTDIR=/mnt/target

this command will create a standard RTAI hierarchy under /mnt/target, keeping the original prefix information unmodified. If the installation directory selected at configuration time was "/usr/realtime", then the command above will put the RTAI binary distribution under /mnt/target/usr/realtime.

WARNING: running "make install" it is required to run several standard RTAI programs correctly. RTAI 3.x enforces the actual split between the source distribution tree, the build tree where RTAI is going to be compiled, and the final installation directory where RTAI programs can be run. In any case, you should only rely on the installation directory contents to run RTAI programs.

Note:You should also add to your PATH variables the bin directory of the RTAI installation. If you did not modify the target dir it is /usr/realtime/bin. This is necessary to access directly some files required to compile and run the programs.

# **4.4 Compiling parts of the tree**

RTAI developers may want to recompile just single parts of the tree from times to times. The automake-based build system allows it: just go to the proper directory level, then issue "make", as usual. This process will recurse as needed.

# **4.5 Changing the configuration**

Each time you want to change your configuration, just run "make xconfig|gconfig|menuconfig" in your build dir, then "make" (or "make all").

If you only want to rerun the "configure" script using the current RTAI configuration, just run "make reconfig", there is no need to restart any GUI for that.

When invoked for the first time in an empty build directory, the default "make" goal is "menuconfig" in a regular terminal, or "xconfig" in an emacs-term.

# **4.6 Modifying the autotool template files**

If you have to change some template files used by any of the autotools (i.e. Makefile.am, configure.in, acinclude.m4), then you will need the following packages to rebuild the derived files:

- autoconf 2.59
- automake 1.9.2
- aclocal 1.9.2
- libtool 1.5.8

# **4.7 Checking the performance**

Before using the integrated calibration tool it's a good idea to verify the overall performances of your system and find out if it is suitable for real-time applications. Doing so it's just a matter of running the latency test which is available for kernel and user mode. It verifies the architectural latency and jitter, up to the scheduling of a task. When used with the hard timer in oneshot mode it can serve as a fine tuning of the average real-time scheduling latency. In oneshot mode the idea is to measure the difference in time between the expected switch time and the time when a task is actually called by the scheduler. In periodic mode however the variations of the task period are used as measures of the scheduling latency/jitter. The reason for such a choice are that there will be always a drift because the timer interrupt is based on a time baseline that is different from the one used to carry out measurement calculations; in case of a very good calibration (see next paragraphs) such a drift can be made very small and as far as there is no loss of timer interrupts there will be no drift in periodic mode, unless the hardware goes astray, so period variations are valid measures. The execution is fully customizable at insmod time as it is possible to set up, the timer mode, the timer period, the averaging time, the per average time or overall worst cases and the use of the FPU (with some calculations). This test is located, after having installed RTAI under install\_dir/testsuite/kern/latency or install dir/testsuite/user/latency. Running the ./run script will start it and the following results will appear:

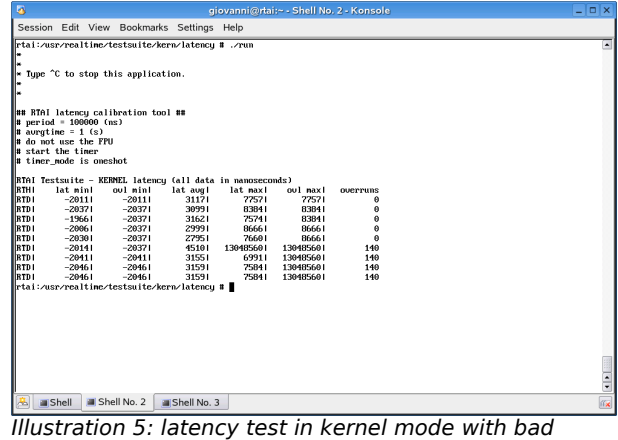

results

As you can see in this example the test shows weird results, which obviously aren't acceptable for a real time applications. To better understand why this can happen you should be aware of a series of "latency killer" conditions which may be present on your system. Among them there are:

-heavy DMA activities (like the hard-drive or other PCI devices) -the use of an accelerated x-server -the USB legacy support -the power management (both APM and ACPI) -CPU frequency scaling -SMI -plus many others

The "latency killers" cause unpredictable timing results and that is incompatible with the concept of real-time. As a workaround you may start disabling them both in the BIOS and in the kernel configuration. You may find specific informations on how to disable the functions at kernel level under linux/Documentation kernel-parameters.txt.

Once you have disabled the suspected "latency killer" run again the test to see if it was the guilty one.

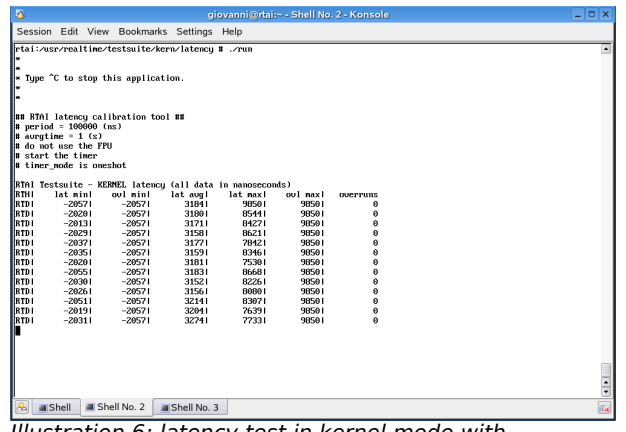

Illustration 6: latency test in kernel mode with (preliminary) acceptable results

In the above illustration, after having disabled the DMA for the hard-drive, the latency test runs fluently without overruns and with acceptable performances.

All the results displayed by the latency tests are in nanoseconds. It's a good idea to run this test for a long period of time while stressing the system, like writing on the disks, accessing the network and playing with the graphical user interface to obtain the real timing capabilities of your system and to find out any possible additional source of latency generation. Once the test has been successfully executed you may proceed to calibrate RTAI to try decreasing the latencies and to obtain a more deterministic system.

Note: Always run both tests (kernel/user) for understanding the overall latency of your system. In user mode you should expect a slightly worse result, but not so bad, compared to its kernel brother.

# **4.7.1 The "switches" test**

There is another important test-tool, which is placed in the testsuite directory, that can provide you some informations about the maximum time RTAI needs to disable the interrupts. The software is under the testsuite/kern/switches (or user/switches) and checks for the task switching timings. To do so the utility uses a repeated sequence of suspend/resume and semaphore signal/wait, with the FPU support and under a relatively heavy load (about 10 tasks). Assuming the kernel has been properly patched and executed as described before, the results gives you an idea about the architectural switching time. If the values are too high you should verify again if there is any latency killer left. Moreover you will see that the switching time figures a far below the worst case latency with respect to the one will get by running any RTAI calibration tool like task scheduling latency or the interrupt only latency check, especially if any Linux load is applied. That is a clear evidence that the real latency limitation is very seldom due to RTAI but is an intrinsic drawback of using a General Purpose CPU (GCPU) for real time applications. To run this test simply execute the ./run script located into the directory. You will obtain a result similar to the following:

| 區                                                                                                    |                         | giovanni@:/uite/kern/switches - Shell - Konsole | - 0 × |
|----------------------------------------------------------------------------------------------------|-------------------------|-------------------------------------------------|-------|
| Session<br>Edit View                                                                                                    | Bookmarks Settings Help |                                                 |       |
| (none):/usr/realtime/testsuite/user/switches # ./run<br>Type ^C to stop this application.<br>Wait for it<br>FOR 10 TASKS: TIME 15 (ms), SUSP/RES SWITCHES 20000, SWITCH TIME 789 (ns)<br>FOR 10 TASKS: TIME 17 (ms), SEM SIG/WAIT SWITCHES 20000, SWITCH TIME 851 (ns) |                         |                                                 |       |
| (none):/usr/realtime/testsuite/user/switches #                                                                                                    |                         |                                                 |       |
|                                                                                                    |                         |                                                 |       |
| Shell                                                                                                    | Shell No. 2             | Shell No. 3                                     |       |

Illustration 7: the switch test

# **4.7.2 The "preempt" test**

This is the last test which is in the testsuite directory. It is designed to verify the schedulers under intense load. You may look at this test as a stress utility. This software combines the latency calibration task with a fast and slow task to have two levels of preemption, nesting on an odd number of tasks. You may verify what happens by launching the display utility which will show the min/max/avrg jitters of the latency check task, next to highest priority, and of the slow task, at the slowest priority. Reasonable jitters are a clear indication of preemption. This test on a UP machine will eat up to the 75% computing power of your machine so you may want to decrease the ticking to obtain less load. This means that you also have to adjust the parameters of this test according to your machine spec to avoid unfair locking of the scheduler. To apply some additional stress to your machine you may want to use at least one of the following commands:

ping -f whatever.address.youlike pint -f localhost top on one screen and maybe another on a X screen a "while "true"; do ls -lR / > list; done" a "while "true"; cat /proc/interrupts; done"

launch at least a dd command to access heavily the hard-drive

It is also suggested to run run this test for several time (at least a couple of hours) to get the real picture of your machine. This test is also available in the user subdirectory.

# **4.8 Using the integrated calibration tool for i386 architectures**

RTAI 3.x comes with a brand new calibration tool which should help you determining if your hardware platform is up to the hard real-time duties and to tune it to its best. You can find this tool under \$installdir/calibration. To obtain all the options just type:

\$ ./calibrate –help

To run this tool the following modules should be already loaded:

- 1) rtai\_hal
- 2) rtai\_lxrt or rtai\_sched
- 3) rtai\_fifos
- 4) rtai calibrate

Note: The rtai lxrt must be inserted if you want calibrate, for further use, the Linux threads in kernel; while the rtai sched is for using the specific RTAI kernel tasks, along with Linux threads in kernel.

You can also execute the ./run script to automatically load the modules and launch the tool. This scripts also accepts some options like: calibrate irg and calibrate user.

The main purpose of the calibrate tool is to show you how to fine tune your system as it gives informations about the 8254 oneshot mode, the CPU frequency, the APIC frequency, the latency and the worst case interrupt locking/contention.

There is a complete README file located under base/arch/i386/calibration which contains all the details about each calibration procedure but briefly we may say that the 8254 Calibration evaluates the time it takes to write two bytes to the 8254 timer. The APIC Frequency calibrates the APIC timer against the 8259 timer. The CPU Frequency test calibrates the cpu clock against the 8259 timer. You can run the two above tests together simply by typing calibrate -b. The Latency test calibrates the scheduling latency of RTAI schedulers with oneshot timers, to allow more precision for timed tasks. The last important test is the interrupt locking/contention (calibrate -i); more and more motherboards are being sold with chipsets that have hardware optimizations allowing locking the bus, maybe up to few milliseconds. Without judging if such a way of working is acceptable, it make make it appear to improve overall average performances in general applications, it surely dooms real time usage. Often what RTAI users see, are large scheduling jitters and they start hinting at bugs that likely do not exist. This check is aimed at helping in tracking such a problem. It measures interrupt latency by using the TSC on the timer interrupt, machines without TSCs are old enough to have no optimizing chipsets. Thus they do not have such a problem. The only module implied is rtai.c, there is thus no scheduling but just interrupt dispatching, that should have latencies in the range of 20/30 us worst case. So if you see something too much higher then play with its configuration parameters, with those of Linux as well, and you may end in buying another board. The worst interrupt latency is displayed at the end of the run, which comes when you type "Ctrl-C". Note that it is possible to check it also on a scope by defining using "-sy" and connecting the scope to the first output bit of the parallel port.

See also the README.SMI file in the same directory for some clues that might help with some INTEL chipsets.

# **4.8.1 Playing with the showroom calibration tool**

In the showroom repository there is a modified version of the calibration tool; it differs from the standard one mainly because it can calibrate both RTAI ktasks and Linux kthreads and it is

more interactive and therefore easier to be used. This test is placed under: showroom/v3.x/kern/i386/calibration

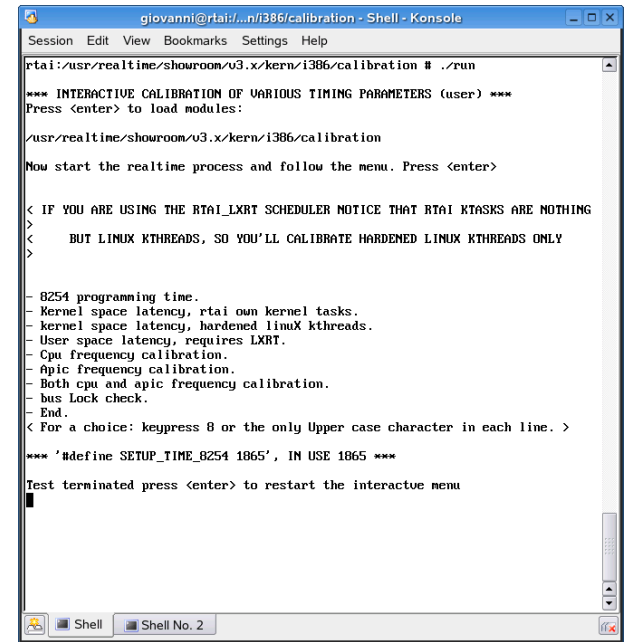

Illustration 8: Interactive calibration

All the available tests can be executed without exiting and restarting the process, thus allowing a faster and more clear calibration of your hardware.

To choose a test simply type the "Upper case character" as indicated in the list and insert, if required, the proper setup values.

With this tool you can also find out what is the minimum period the machine can handle without freezing. This test is not really for calibrating the hardware but it's important to give you an idea on the maximum achievable performance. To discover this limit, simply run a bus Lock check with a decreasing period up to the machine freezing.

Note: You should always run the calibration test for a reasonable period of time and under an average system load to discover the real values or at least the get the ones closest to the system true performances.

# **4.8.3 What to do with the results**

As you learned, the results will give you some advice regarding your hardware platform; now it is important to use them to customize your RTAI installation to achieve better timing values. First of all we need to understand that even if calibrating is not strictly necessary, as RTAI will run happily even without it, it's much better to configure the machine at it's best so that you can get the maximum from it. RTAI has some definitions, inside the source code which can be used to assign the right values which came out from the calibration. These values, like the 8254 setup time, the APIC frequency (if the APIC is present) and the CPU frequency must be inserted by hand in the asm-i386/rtai hal.h file while the latency definition is defined in the rtai config.h file. After having modified the source you obviously need to recompile an reinstall RTAI before the changes can take effect.

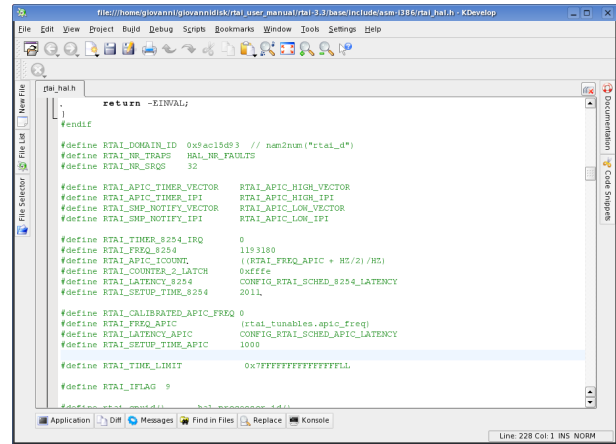

Illustration 9: Editing the rtai\_hal.h file to insert the real calibrated values.

These values can also be passed to the modules, thus avoiding recompiling RTAI and allowing an easier/portable installation on different machines. The timer setup and the latency can be passed to the scheduler module while the APIC and CPU frequency to the rtai hal module like in the following examples:

Get the result coming out from calibrate -c which is the CPU Frequency and type:

insmod rtai\_hal.ko rtai\_cpufreq\_arg=996677084

If the APIC is present run calibrate -a and pass the result to rtai\_hal with:

```
insmod rtai_hal.ko rtai_apicfreq_arg=VALUE_FOR_THE_APIC
```
The 8254 Calibration and the Latency (calibrate -r and -k or -u) should be passed to the scheduler rtai\_ksched or rtai\_lxrt

insmod rtai lxrt.ko SetupTimeTIMER=xvalue Latency=yvalue

or

insmod rtai ksched.ko SetupTimeTIMER=xvalue Latency=yvalue

Note: The latency should be calibrated to find out an average value which has to be acceptable both for kernel and for user, even if, as you will notice, the differences are very small. While, if your own RTAI project, is based only on kernel or only on user mode, just check the latency for the selected scheduler.

At the end you may want to run again the latency test and the calibration to verify the latest performance level after the tuning procedure.

# **Chapter 5 RTAI schedulers**

# **Schedulers and hard real time in kernel/user space.**

The scheduler is the heart of RTAI, it provides trough a series of mechanisms the real-time capabilities which are peculiar to this project. By using the RTAI scheduler the process can meet hard real time constraints and being able to run deterministically, that means that the process can be executed precisely as designed and not limited by the general purpose GNU/Linux scheduler. A real-time process which links to RTAI can therefore used to control complex applications, such as numerical control, industrial process and any complex task which requires "correct" scheduling.

RTAI provides symmetric hard real time services inter/intra user/kernel space. Such a support comes through two schedulers, that at the moment are called rtai lxrt and rtai sched. They can operate in both user and kernel mode and they differ only in relation to the objects they can schedule. That means that rtai lxrt is simply a GNU/Linux co-scheduler, this means that it supports hard real time for all Linux schedulable objects like processes/threads/kthreads. The rtai sched instead supports not only hard real time for all Linux schedulable objects, like processes/threads/kthreads, but also for RTAI own kernel tasks, which are very light kernel space only schedulable objects proper to RTAI.

So while in user space there is no choice but scheduling Linux processes and threads, one could ask her/himself what is worth the redundancy of having different scheduling objects in kernel space, as at a first glance they will afford much the same functionalities. Understanding the advantages and the disadvantages of one scheduler with respect to the other is important to decide which one to use and how to implement your own real time software project. **Please remark that for user space only applications the two schedulers are the same. So the idea that user space means LXRT is wrong as RTAI is LXRT always. The different names of the schedulers are meant just to distinguish the schedulable objects available in kernel space and to ease those that want to use Linux schedulable objects only and everywhere.**

Thus let's say immediately that the big advantage of RTAI's light kernel tasks is their fast switching time with respect to Linux kernel threads, but on the other side it's important to know that they operate outside any Linux environment. This behavior requires some special care if one needs to inter-operate with Linux. This attention has not to be payed with Linux kernel threads as they offer the advantage of being fully integrated in the Linux environment and ease any needed RTAI Linux interaction. So unless there is a real design constraint using the GNU/Linux co-scheduler is the best choice; or at least is the one which gives more freedom to the development process.

# **5.1 How the scheduler(s) works**

That said let's see first how any of the 2 available RTAI schedulers can become a co-scheduler of Linux schedulable objects. To such an aim we assume to be within a process, you know how to build it for sure: launching it by typing its name, through a shell scripts, a fork, a user thread, created either by pthread\_create or clone, a kernel thread, created by kernel\_thread or the newer support functions found in 2.6.xx. Then to use RTAI you need to extend the Linux task structure, by linking it to RTAI. That comes by using:

- rt\_task\_init\_schmod (or with rt\_task\_init, a simpler but somehow limited shortcut) in user space only;
- set\_rtext in kernel space, **but you'll never need to use it directly as rt\_task\_init, if you are using rtai\_lxrt, and rt\_kthread\_init, both with rtai\_lxrt and rtai\_sched, are the only things needed mostly.**

After such calls your Linux schedulable object can use both Linux and RTAI APIs, without any constraint, but you'll be in hard real time in kernel space only. At most you might be in Linux user space soft real time by setting SCHED\_FIFO/SCHED\_RR in rt task init schmod or, in kernel space, by calling rtai set linux task priority to obtain the same result. Note that fifo is the default; Round\_Robin must be set if you want this behavior (see also rt set sched policy)

At this point if you want to operate in hard real in user space time you have to call: rtai\_make\_hard\_real\_time. In user space you should anticipate such a call with a cautious stack extension plus a preallocation of all the needed memory followed by memory locking, see "man mlockall", to convert into "static" all of your needed stack and heap.

You may also want to use the macro *rt grow and lock stack*. That is needed to avoid breaking hard real time through dynamic virtual memory paging. In kernel space there is no such a need for the stack, but beware that you'll have available just the small stack that the kernel makes available for its kthreads, approximately either 4 or 8 KB acccordingly upon how you have configured it in Linux, but you need to do much the same with k/vmalloc, that is call them for all of what is needed before going hard real time anyhow, even if without the need for any further memory locking call. Notice that there is a difference here with RTAI porper kernel tasks as for them you can assign a larger stack, as allowed within the memory size you assigned at RTAI configuration (the default is 2 MB).

Take into account that 2MB is the entire dynamic heap for RTAI; this means that if a task uses it all there is no space left for other tasks to run properly. Fortunately this value can be increased to match your application's needs; the global heap size definition is available through the "Other features" menu inside the configuration interface:

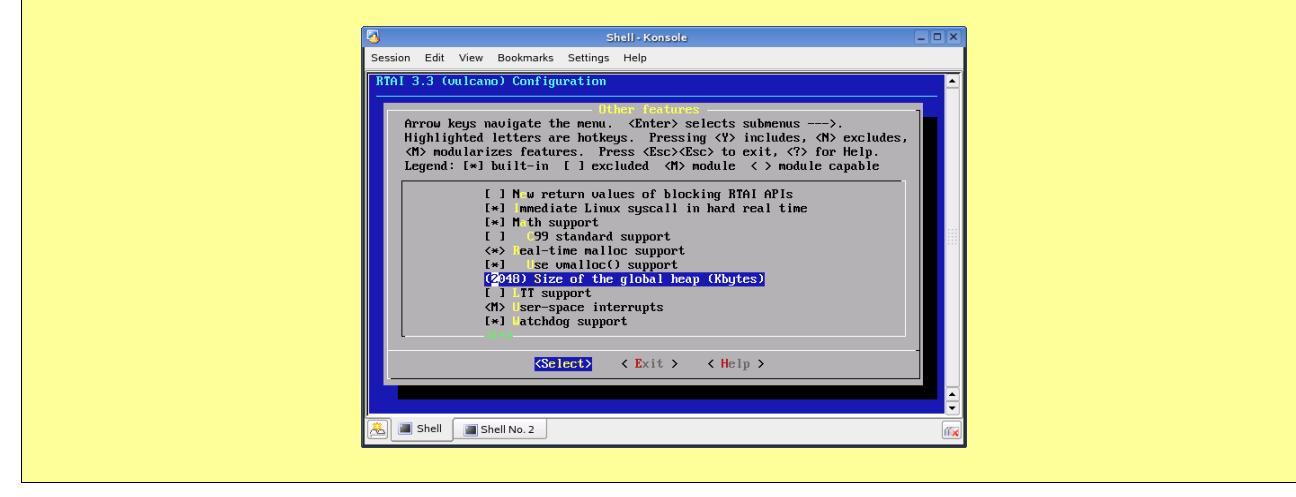

Now you are in hard real time and to keep so you cannot use any Linux syscall or kernel space service as that will:

- send you back into Linux hands
- execute what you asked to Linux, possibly being rescheduled by it
- return to RTAI hard real time when Linux has served you. RTAI can bear such things but it is suggested that you'll be fully aware of it by mating you hard real time task to a Linux buddy, to which you'll ask for the Linux service you need, thus being fully aware that you are giving up hard real time till your buddy has served you. If you'll find it a bit annoying consider using the support of Linux server RTAI makes available through: rt linux syscall server create; If that is still unacceptable then keep mixing Linux and RTAI even for hardened tasks but be aware that experience shows that even experienced users have found them bitten already by too much confidence in doing it "we know what we are doing" way. With too much a confidence Linux services are often placed, inadvertently of course, in the wrong place and you'll get slapped, better say you'll slap against end run stoppers, may be it is better to call them crashes of course. Notice that RTAI does such transitions as effectively as possible. So as hard real time capabilities improves in Linux natively (PREEMPT\_RT) such pains might be lifted a bit

and a higher level real time interoperabilty might become feasible. Finally when a task is exiting or hard real time is not needed any more one should call rtai make soft real time following it with:

- rt task delete in user space, to detach RTAI from the Linux task structure; this API can also be "forgotten" ad RTAI will clean everything by itself, but it is strongly suggested to delete a task inside your own code to avoid any side effect.
- clr rtext in kernel space to do the same for kernel threads, but you'll need not to use it as in such a space rt task delete is all what is needed also. Latest RTAI versions should be capable of doing that for you, if you'll forget it.

The above generic scheme is mostly used for user space, a worth to note exception being found in netrpc.c. In fact in kernel space the standard usage legacy is to work in hard real time mode directly and this is where the difference between rtai lxrt and rtai sched comes into the play. To understand it more clear, one should recall that RTAI was first in promoting hard real time in user space and the symmetric kernel/user space usage was achieved by using RTAI own light kernel space tasks only. When the need was felt of supporting a symmetric scheduling in user/kernel space based on a co-scheduler approach only emphasis was shifted to user space mainly with some kernel space only. So to avoid the burden of making Linux kthreads hard real time, as explained above, a support for the direct creation of hardened Linux kthreads was created, by setting up functions rt kthread init and rt kthread init cpuid, mirroring the functions rt task init and rt task init cpuid used for RTAI own light kernel tasks. However RTAI users were most used to the latter function so, to allow them to not care of what was behind the curtains, there was the need to have rt task init and rt task init cpuid create hardened Linux kthreads. In such a view rtai\_lxrt must be used, so that kthread inits and task inits end in being the same things. Thus users wanting to use RTAI own light kernel threads only or both them and hardened Linux kthreads should use rtai sched, caring of using kthread init/task inits according to their needs.

So let's get rid of badly inherited legacy concepts that drifted into a long series of urban legends, not to say FUD, and state clearly what has been true for years now:

THERE IS JUST ONE WAY OF SCHEDULING IN RTAI AND IS AN ORIGINAL RTAI FIRST, IT HAS AN UBIQUITOUS APPEARENCE IN TWO FORMS BECAUSE OF WHAT EXPLAINED ABOVE.

# **5.2 How does hard real time comes for Linux schedulable objects?**

Hardened real time Linux schedulable objects are just normal Linux processes/threads/kthreds; by calling rt make hard real time a task suspends itself so that another schedulable Linux objects is switch in. As soon as the new task is switched in, the RTAI task switching is called, without even exiting the just called Linux "schedule" function and the RTAI tasks is resumed in real time hardened mode. When it has nothing to else do, it will call RTAI rt schedule and such a function will schedule a Linux object again. Notice that, full interoperability of Linux/RTAI context switches is assured by a a common context switch function available in Linux sched.c. This kind of virtualisation is believed to be a truly original, albeit trivial idea, within Linux environment that appear to have been blatantly copied by others. Doing the trick the other way around, that is going back into Linux hands, requires some care. In fact once hardened a schedulable object can fully preempt Linux anywhere without it being aware it happened. The solution is as trivial as going hardened though. So, for the hardened task, suspend itself and put itself on a circular buffer list; there is one for each CPU and waiting to be awaken by a call to Linux "wake up process" when there is no other hard real time to be scheduled by the RTAI scheduler, so a full return to the Linux environment is ensured. Thanks to the commonality of context switches when the task is resumed by Linux it finds itself softened again. However it will not be at the end of Linux "schedule" but of RTAI "rt\_schedule" instead. So RTAI must care of carring out the same epilogue found in schedule and all the black magic will do no harm. The actual function doing all of it are: steal from linux and give back to linux.

Such functions are used, without an explicit user request, when a hardened real time schedulable objects issues a linux syscalls. For that RTAI has to intercept all of the Linux syscalls and if any is done in hard real time mode the hardened object is given back to Linux, then depending on the architecture the Linux syscall is either executed immediately (i.e. internally to the RTAI scheduler) and the object stolen from Linux just after returning from the syscall (e.g. i386) or the syscall is executed along the standard Linux syscall path, so that the recovery of hard real time will happen just at the next RTAI call (e.g. x86\_64, at the moment). The choice between these two behaviors is now configurable as option.

# **5.3 The APIs provided by the schedulers**

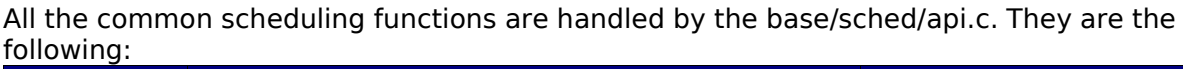

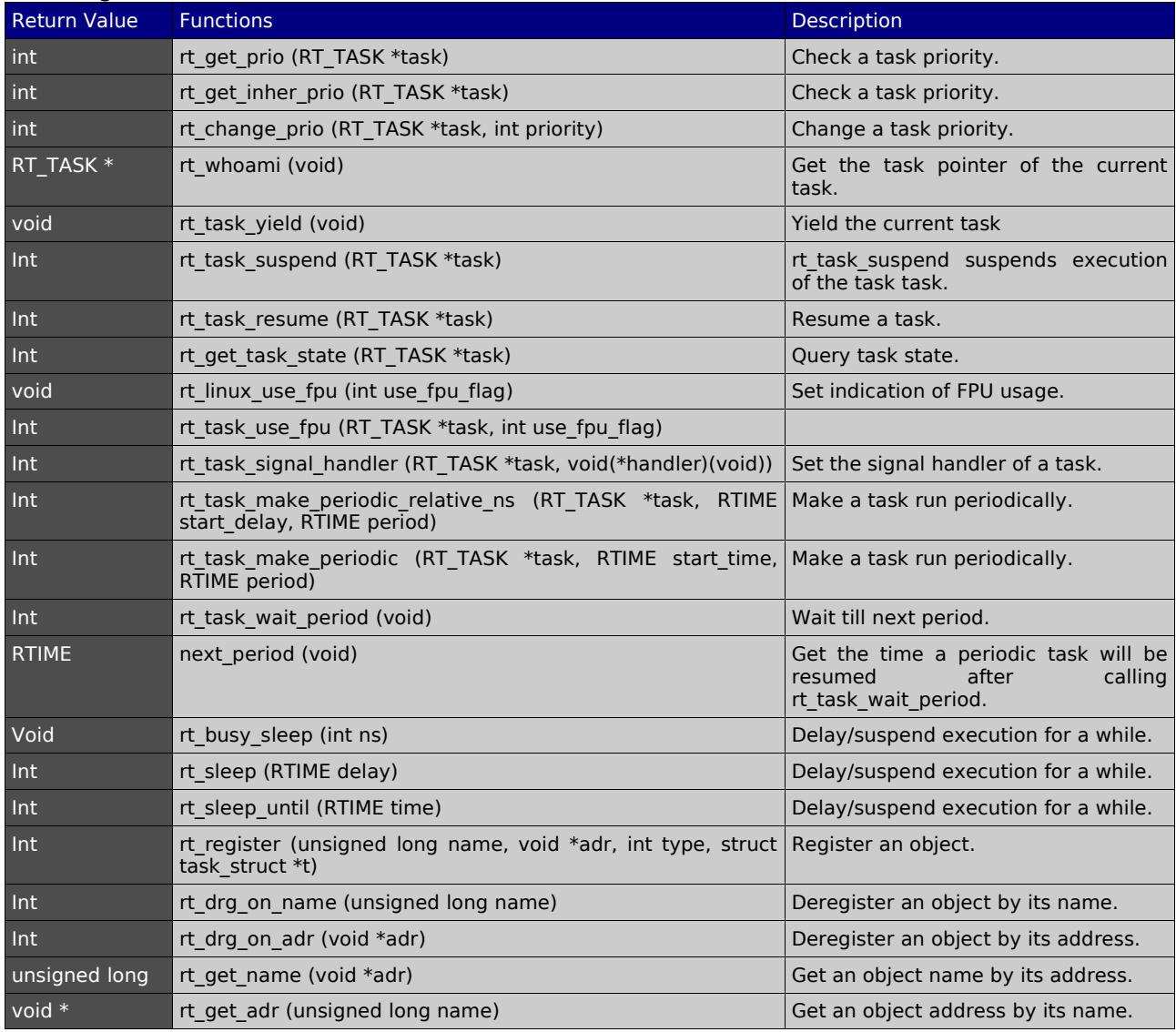

by using them a program can access the scheduling capabilities offered by RTAI.

# **5.3.1 Functions descriptions**

int rt\_get\_prio (RT\_TASK \*task)

With this functions a program can check the actual priority of a task. It returns the base priority of task task.

It's is important to remember that a task has a base native priority, assigned at its birth or by rt change prio() function, and an actual, inherited, priority. They can be different because of priority inheritance/dynamic priority ceiling, see configuration.

# **Parameters:**

task is the affected task.

# **Returns:**

rt get prio returns the priority of task task.

This function and the next two ones deal with the priority of a task. The priority values are defined in the include file base\include\rtai\_sched.h as follow:

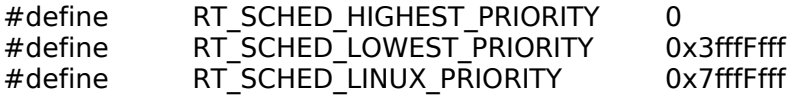

Note that tasks with higher priority (lower values) are executed before and cannot be interrupted by tasks with lower priority (higher values).

#### int rt\_get\_inher\_prio (RT\_TASK \*task)

This function checks the actual priority of a task. It returns the base priority task task has inherited from other tasks, either blocked on resources owned by or waiting to pass a message to task task.

#### **Parameters:**

task is the affected task.

#### **Returns:**

rt\_get\_inher\_prio returns the priority of task task.

There is also a function that returns all the priorities in just one call; this API is: int rt\_get\_priorities(RT\_TASK \*task, int \*priority, int \*base\_priority)

int rt\_change\_prio(RT\_TASK \*task,int\_priority)

With this function it is possible to change the base priority of a given task task. Recall that a task has a base native priority, assigned at its birth and an actual, inherited, priority. They can be different because of priority inheritance.

### **Parameters:**

task is the affected task. priority is the new priority, the range it  $0$ <priority< RT\_SCHED\_LOWEST\_PRIORITY.

### **Returns:**

rt change prio returns the base priority that the task task had before the change.

### **Note:**

Changing the priority of a task from a different one implies a propagation if the receiving task is locked on a resource. This means that the change must be executed in the right place and in the right time to achieve the maximum efficiency.

#### RT\_TASK\* rt\_whoami(void)

This functions can be used to obtain a pointer of the current task. The return value is the structure of the calling task. The structure is defined in the base\include\rtai sched.h include file and contains all the data relative to a single task.

#### **Returns:**

The pointer to the current task.

A typical use of this function could be: rt\_task\_delete(rt\_whoami()); or task=rt\_whoami(); where task is defined as RT\_TASK \*task; The definition of RT TASK structure is the the following and as you can see it contains all the informations relative to a task to be properly handled by RTAI.

typedef struct rt\_task\_struct { long \*stack attribute (( aligned (L1 CACHE BYTES))); int uses\_fpu; int magic; volatile int state, running; unsigned long runnable on cpus; long \*stack\_bottom; volatile int priority; int base\_priority; int policy; int sched\_lock\_priority; struct rt\_task\_struct \*prio\_passed\_to; RTIME period; RTIME resume\_time; RTIME yield\_time; int rr\_quantum; int rr\_remaining; int suspdepth; struct rt\_queue queue; int owndres; struct rt\_queue \*blocked\_on; struct rt\_queue msg\_queue; int tid; /\* trace ID \*/ unsigned long msg; struct rt\_queue ret\_queue; void (\*signal)(void); FPU\_ENV fpu\_reg \_\_attribute\_\_ ((\_\_aligned\_\_ (L1\_CACHE\_BYTES))); struct rt\_task\_struct \*prev; struct rt\_task\_struct \*next; struct rt\_task\_struct \*tprev; struct rt\_task\_struct \*tnext; struct rt\_task\_struct \*rprev; struct rt\_task\_struct \*rnext; /\* Appended for calls from LINUX. \*/ long \*fun\_args; long \*bstack; struct task\_struct \*lnxtsk; long long retval; char \*msg\_buf[2]; long max\_msg\_size[2]; char task\_name[16]; void \*system\_data\_ptr; struct rt\_task\_struct \*nextp; struct rt\_task\_struct \*prevp; /\* Added to support user specific trap handlers. \*/ RT\_TRAP\_HANDLER task\_trap\_handler[HAL\_NR\_FAULTS]; /\* Added from rtai-22. \*/ long unblocked; void \*rt\_signals; volatile unsigned long pstate; unsigned long usp\_flags; unsigned long usp\_flags\_mask; unsigned long force\_soft; volatile int is\_hard; void \*trap\_handler\_data; struct rt\_task\_struct \*linux\_syscall\_server; /\* For use by watchdog. \*/ int resync\_frame; /\* For use by exit handler functions. \*/ XHDL \*ExitHook; RTIME exectime[2]; struct mcb\_t mcb; /\* Real time heaps. \*/ struct rt\_heap\_t\_heap[2]; volatile int scheduler; #ifdef CONFIG\_RTAI\_LONG\_TIMED\_LIST rb\_root\_t rbr; rb\_node\_t rbn;  $endif$ } RT\_TASK \_\_attribute\_\_ ((\_\_aligned\_\_ (L1\_CACHE\_BYTES)));

### void rt\_task\_yield (void)

This function yield the current task. That is, it stops the current task and takes it at the end of the list of ready tasks having its same priority. The scheduler makes the next ready task of the same priority active.

Recall that RTAI schedulers allow only higher priority tasks to preempt the execution of lower priority ones. So equal priority tasks cannot preempt each other and rt task yield() should be used if a user needs a cooperative time slicing among equal priority tasks. The implementation of the related policy is wholly in the hand of the user. It is believed that time slicing is too much an overhead for the most demanding real time applications, so it is left up to you. Another thing to take into account it the round robin policy, that is intended to be used only if you have several tasks, running with the same priority and with no CPU release (no rt task yield). In this case the RR policy will take care for balancing them.

#### int rt\_task\_suspend (RT\_TASK \*task)

The rt task suspend suspends the execution of the task task.

The task task will not be executed until a call to rt task resume() or rt\_task\_make\_periodic() is made. No account is made for multiple suspends, i.e. a multiply suspended task is made ready as soon as it is rt task resumed, thus immediately resuming its execution if it is the highest in priority.

### **Parameters:**

task pointer to a task structure.

### **Returns:**

the task suspend depth. An abnormal termination returns as described below:

- -EINVAL: the task does not refer to a valid task.
- A NULL pointer indicates the calling task.
- RTE\_UNBLKD: the task was unblocked while suspended;

Similar functionality is also available by using the following 3 APIs:

- 1. int rt\_task\_suspend\_if(RT\_TASK \*task)
- 2. int rt\_task\_suspend\_until(RT\_TASK \*task, RTIME time)
- 3. int rt\_task\_suspend\_timed(RT\_TASK \*task, RTIME delay)

The suspending functions can be used also as a synchronization tool, somehow similar to a semaphore technique but applied to to a task. That is, it can only be used by the task itself while the semaphore can be used to forcing a wait to other tasks. More over, the task can also be suspended by others (while a semaphore cannot); in this case the behavior is similar but there is a counting method that guarantees a safe synchronization.

### int rt\_task\_resume (RT\_TASK \*task)

This function resumes a task execution of the task task which has been previously suspended by rt task suspend(), or makes a newly created task ready to run. Since there is a specific counter for multiple suspend, you need to call rt task resume as many time as it has been suspended before resuming it.

### **Parameters:**

task pointer to a task structure.

### **Returns:**

- 0 on success. A negative value on failure as described below:
- EINVAL: task does not refer to a valid task.

# int rt\_get\_task\_state (RT\_TASK \*task)

This API queries the actual state of a real time task task.

### **Parameters:**

task is a pointer to the task structure.

# **Return values:**

Task state is formed by the bitwise OR of one or more of the following flags:

- RT SCHED READY The task task is ready to run (the task is unblocked). Note that on a UniProcessor machine the currently running task is just in READY state, while on MultiProcessors can be (READY | RUNNING), see below.
- RT\_SCHED\_SUSPENDED The task task is blocked waiting for a resume.
- RT SCHED DELAYED The task task is blocked waiting for its next running period or expiration of a timeout.
- RT SCHED SEMAPHORE The task task is blocked on a semaphore, waiting for the semaphore to be signaled.
- RT SCHED SEND The task task is blocked on sending a message, receiver was not in RECEIVE state.
- RT SCHED RECEIVE The task task is blocked waiting for incoming messages, sends or rpcs.
- RT SCHED RPC The task task is blocked on a Remote Procedure Call, receiver was not in RECEIVE state.
- RT SCHED RETURN The task task is blocked waiting for a return from a Remote Procedure Call; the receiver got the RPC but has not replied yet.<br>RT SCHED RUNNING The task task is running, used only fi
- RT\_SCHED\_RUNNING The task task is running, used only for SMP schedulers.

Note that the returned task state is just an approximate information. Timer and other hardware interrupts may cause a change in the state of the queried task before the caller could evaluate the returned value. This means that the caller should disable interrupts if it wants reliable informations about an other task. It is also important to know that rt get task state does not perform any check on pointer task.

To correctly use the rt get task state functions is just a matter of interpreting the returns value which can be a combination of the above flags like for example:

for  $(i = 0; i < NTASKS; i++)$  { rt\_task\_resume(&thread[i]); // to be sure they are all wait synchronized while(!(rt\_get\_task\_state(&thread[i]) & RT\_SCHED\_SEMAPHORE)); }

### void rt linux use fpu (int use fpu flag)

This function sets indication of FPU usage and informs the scheduler that floating point arithmetic operations will be used also by foreground Linux processes, i.e. the Linux kernel itself (unlikely) and any of its processes.

# **Parameters:**

use fpu flag If this parameter has a nonzero value, the Floating Point Unit (FPU) context is also switched when task or the kernel becomes active.

Note that enabling the use of FPU makes task switching slower, negligibly, on all 32 bits CPUs but 386s and the oldest 486s. This flag can be set also by rt task init when the real time task is created. With UP and MUP schedulers care is taken to avoid useless saves/restores of the FPU environment. Under SMP, tasks can be moved from CPU to CPU so saves/restores for tasks using the FPU are always carried out. Note that by default Linux has this flag cleared. Anyhow, with the latest versions this condition is always on, that means that the FPU is ready

to be used since the very beginning.

### int rt task use fpu(RT TASK \*task, int use fpu flag)

rt task use fpu informs the scheduler that floating point arithmetic operations will be used by the real time task task.

### **Parameters:**

task is a pointer to the real time task.

use fpu flag If this parameter has a nonzero value, the Floating Point Unit (FPU) context is also switched when task or the kernel becomes active.

### **Returns:**

- 0 on success. A negative value on failure as described below:
- -EINVAL: task does not refer to a valid task.

See also: rt linux use fpu() for a description on how the use of FPU can affect the task switching performance.

Note that calling this function from the user-space is not really useful as it only avoids to issue a trap on the first use of the FPU. In fact, after the first TRAP, the FPU will be fully ready. Anyhow, calling this function can increase the performance of the system by reducing the latency due to the trap. As a workaround, in user-space, you can use the FPU in soft mode by making any operation and it will be ready when switching to hard mode.

In kernel-space, the above discussion is not valid and, unless the task is not created for using the FPU, this API must be called to avoid problems.

### int rt\_task\_signal\_handler (RT\_TASK \*task, void(\*)(void)handler)

This functions sets the signal handler of a task by installing, or changing, the signal function of a real time task.

### **Parameters:**

task is a pointer to the real time task.

handler is the entry point of the signal function.

A signal handler function can be set also when the task is newly created with rt task init(). The signal handler is a function called within the task environment and with interrupts disabled, when the task becomes the current running task after a context switch, except at its very first scheduling. It allows you to implement whatever signal management policy you think useful, and many other things as well.

### **Returns:**

- 0 on success.A negative value on failure as described below:
	- -EINVAL: task does not refer to a valid task.
- **Note:**

This API can only be used in kernel-space

### int rt\_task\_make\_periodic\_relative\_ns(RT\_TASK \* task, RTIME start\_delay,RTIME period)

rt task make periodic relative ns makes a task run periodically; it marks the task task, previously created with rt task init(), as suitable for a periodic execution, with period period, when rt\_task\_wait\_period() is called.

The time of first execution is defined through start delay that is relative to the current time and it is measured in nanoseconds.

### **Parameters**:

task is a pointer to the task you want to make periodic. start\_delay is the time, to wait before the task start running, in **nanoseconds**. period corresponds to the period of the task, in **nanoseconds**.

### **Return values:**

- 0 on success. A negative value on failure as described below:
- -EINVAL: task does not refer to a valid task.
- A NULL pointer indicates the calling task.

It is very important to know that the term **clock ticks** depends on the mode in which the hard timer runs. So if the hard timer was set as **periodic** a clock tick will last as the period set in start rt timer, while if **oneshot** mode is used, a clock tick will last as the inverse of the running frequency of the hard timer in use and irrespective of any period used in the call to start rt timer.

The following source code, which is taken from the showroom repository (kern/i386/scb), uses this api. Inside this code, that is designed to run in kernel mode you will also see some important APIs which are not described yet, but it is important to start see them because they have already been mentioned in the introduction and they are mandatory to set up a real time task. Note that for proof reading the following source code the APIs coloured in red represent the ones described inside this chapter, while the blue ones are the one simply mentioned.

#### **Example 1 speaker.c:**

#include <linux/kernel.h> #include <linux/module.h> #include <asm/io.h> #include <rtai\_nam2num.h>  $\#$ include  $\lt$ rtai\_sched.h> #include <rtai\_scb.h> #include "pcsp\_tables.h" MODULE\_LICENSE("GPL"); //#define CONFIG\_X86\_64 #define SCBSUPRT USE\_GFP\_ATOMIC #define SCBSIZ 2000 #define TICK\_PERIOD 25000 /\* 40 khz \*/ #define DIVISOR 5 #define STACK\_SIZE 4000 /\*You can make this bigger, but then you start to get \*clipping, which sounds bad. 29 is good. \*/ #define VOLUME 30 **static RT\_TASK thread;** static int cpu\_used[NR\_RT\_CPUS]; static unsigned char vl tab[256]; static int port61; static void \*scb; static volatile int end; #define PORT\_ADR 0x61 static int filter $\overline{(}$ int x) { static int oldx; int ret; if (x & 0x80) {  $x = 382 - x;$ }  $ret = x > oldx;$  $oldx = x$ ; return ret; } static void intr\_handler(long t) { char data, temp; int  $qo = 0$ ;  $int$  divisor = DIVISOR; while (!end) {  $if (!(-divisor))$  {  $divisor = DIVISOR$ cpu\_used[hard\_cpu\_id()]++;  $go = !rt\_scb\_get(scb, \& data, 1);$ } else {  $\overline{a}$   $\overline{b}$  = 0; } if (go) {

```
#ifdef CONFIG_X86_64
              data = filter(data);
              temp = inb(PORT ADR);temp \&= 0xfd:
              temp = (data \& 1) < 1:
              outb(temp, PORT_ADR);
#else
                             outb(port61, 0x61);
                             outb(port61^1, 0x61);outb(vl_tab[((unsigned int)data)&0xff], 0x42);
#endif
                   }
                   rt_task_wait_period();
         }
}
int init_module(void)
{
         int i;
         outb_p(0x92, 0x43); /* binary, mode1, LSB only, ch 2 */
         for (i = 0; i < 256; v1 tab[i] = 1 + ((VOLUME*ulaw[i]) >> 8), i++);
                   port61 = inb(0x61) | 0x3;scb = rt_scb_init(nam2num("SCB"), SCBSIZ, SCBSUPRT);
         rt_task_init(&thread, intr_handler, 0, STACK_SIZE, 0, 0, 0);
         rt_set_oneshot_mode();
         start_rt_timer(0);
         rt_task_make_periodic_relative_ns(&thread, 10000000, TICK_PERIOD);
         refuirn 0;
}
void cleanup_module(void)
{
         int cpuid;
         end = 1:
          stop_rt_timer();
          rt_task_delete(&thread);
         rt_scb_delete(nam2num("SCB"));
         printk("\n\nCPU USE SUMMARY\n");
          for (cpuid = 0; cpuid < NR_RT_CPUS; cpuid++) {
                   printk("# %d -> %d\n", cpuid, cpu_used[cpuid]);
          }
         printk("END OF CPU USE SUMMARY\n\n");
}
```
# int rt\_task\_make\_periodic (RT\_TASK \* task, RTIME start\_time, RTIME period)

This function is similar to the previous one with the only difference that start time and period are in clock ticks instead of nanoseconds. It makes a task run periodically by marking the task task, previously created with rt task init(), as suitable for a periodic execution, with period period, when rt task wait period() is called.

The time of first execution is defined through *start time* that is an absolute value measured in clock ticks.

# **Parameters:**

task is a pointer to the task you want to make periodic. start\_time is the absolute time to wait before the task start running, in **clock ticks**. period corresponds to the period of the task, in **clock ticks**.

# **Return values:**

- 0 on success. A negative value on failure as described below:
- -EINVAL: task does not refer to a valid task.
- A NULL pointer indicates the calling task.

See also: rt task make periodic relative ns(). Recall that the term clock ticks depends on the mode in which the hard timer runs. So if the hard timer was set as periodic a clock tick will last as the period set in start rt timer, while if oneshot mode is used a clock tick will last as the

inverse of the running frequency of the hard timer in use and irrespective of any period used in the call to start rt timer.

### int rt\_task\_wait\_period(void)

This function waits till next period by suspending the execution of the currently running real time task until the next period is reached. The task must have been previously marked for a periodic execution by calling rt task make periodic() or rt task make periodic relative ns().

### **Returns:**

- 0 if the period expires as expected. An abnormal termination returns as described below:
- RTE\_UNBLKD: the task was unblocked while sleeping;
- RTE TMROVRN: an immediate return was taken because the next period has already expired.

Note that the task is suspended only temporarily, this means that it simply gives up control until the next time period.

### RTIME next\_period (void)

It gets the time a periodic task will be resumed after calling rt task wait period. This function returns the time when the caller task will run next. Combined with the appropriate rt get time function() it can be used for checking the fraction of period used or any period overrun.

### **Returns:**

Next period time in internal count units.

# void rt\_busy\_sleep (int ns)

This function delays/suspends the execution of the calling task for a specified period of time without giving back the control to the scheduler. This means that rt busy sleep burns away CPU cycles in a busy wait loop so it should be used only for very short synchronization delays. On machine not having a TSC clock it can lead to many microseconds uncertain busy sleeps because of the need of reading the 8254 timer.

# **Parameters:**

ns is the number of nanoseconds to wait.

The sleep action can also be performed by using two different functions:

- rt sleep(RTIME delay) that suspends the execution of the caller task for a time of delay in internal count units. During this time the CPU is used by other tasks. This function return 0 if the delay expires as expected or RTE\_UNBLKD if the task was unblocked while sleeping or RTE\_TMROVRN if an immediate return was taken because the delay is too short to be honoured.
- rt\_sleep\_until(RTIME time) that is similar to rt\_sleep() but the parameter time is the absolute time till the task have to be suspended. If the given time is already passed this call has no effect. It returns 0 if the sleeping expires as expected or RTE\_UNBLKD if the task was unblocked while sleeping or RTE\_TMROVRN if an immediate return was taken because the time deadline has already expired.

Note that an higher priority task or interrupt handler can run before the task goes to sleep, so the actual time spent in these functions may be longer than that specified.

### int rt register (unsigned long name, void \*adr, int type, struct task struct  $*$  t)

This function is used to register an object identified with name, which is pointed by adr.

### **Returns:**

a positive number on success, 0 on failure

An example on how to use this function is available in the showroom repository under /user/i386/resumefrominter. The following source code shows two ways for waking up user space hard real time processes directly from interrupt handlers. The process itself can then act, partly or as a whole, as an interrupt handler but do not confuse it with bottom halves, it is better, more direct, effective and true real time. It is based on using either suspend/resume or semaphore wait/signal. In this example, you can also control period, duration and wakeup method through macros in period.h. As already described before the APIs described in this chapter are marked in red.

**Example 2 rt\_handler.c:**

```
#include <linux/module.h>
#include <asm/io.h>
#include <rtai_registry.h>
\#include \ltrtai\overline{\phantom{a}}mbx.h>#include "period.h"
static MBX mbx;
static SEM sem;
static char wakeup;
static void rt_timer_tick(void)
{
          RT_TASK *task:
          rt times.tick time = rttimes.intrtime;
          rt<sup>-</sup>times.intr<sup>-</sup>time = rt<sup>-</sup>times.tick<sup>-</sup>time + rt-times.periodic<sub>-tick</sub>;
           rt_set_timer_delay(0);
           if (rt_times.tick_time >= rt_times.linux_time) {
                     rt_times.linux_time += rt_times.linux_tick;
                     rt_pend_linux_irq(TIMER_8254_IRQ);
           } 
          rt_mbx_receive_if(&mbx, &wakeup, 1);
          if (wakeup) {
                     if ((task = rt_get_adr(nam2num("PRCTSK")))) {
                                if (wakeup==1) rt_sem_signal(&sem);
                                else rt_task_resume(task);
                     }
          }
}
int init_module(void)
{
          rt_mbx_init(&mbx, 1);
          rt_register(nam2num("RESMBX"), &mbx, IS_MBX, 0);
          rt_sem_init(&sem, 0);
          rt_register(nam2num("RESEM"), &sem, IS_SEM, 0);
          rt_request_timer(rt_timer_tick, imuldiv(PERIOD, FREQ_8254, 1000000000), 0);
          return 0;
}
void cleanup_module(void)
{
          rt_free_timer();
          rt_mbx_delete(&mbx);
          rt_sem_delete(&sem);
}
```

```
int rt_drg_on_name (unsigned long name)
```
This function de-registers an object identifyed by its name.

### **Returns:**

a positive number on success, 0 on failure.

int rt\_drg\_on\_adr(void \* adr)

This function de-registers an object by its address.

### **Returns:**

a positive number on success, 0 on failure.

# void\* rt\_get\_adr (unsigned long name)

It gets an object address by its name.

### **Returns:**

the address associated to name on success, 0 on failure

unsigned long rt get name (void  $*$  adr)

This function gets an object name by its address.

#### **Returns:**

the identifier pointed by the address adr on success, 0 on failure.

# **Chapter 6 Tasks creation and timers**

In the previous chapter some API like rt task init have been introduced, they represents the basic start up for creating a real-time task. In the following paragraphs you will learn how to create and initialize a Real Time task, both in kernel and user mode, and how to deal with timers. The latter are another important features to handle time deterministic task, and understanding them correctly is really important to avoid further errors and wrong behavior for your project.

# **6.1 RTAI Real-time Task creation**

We have already introduced the possibility, offered by RTAI, to handle two different kind of realtime task; the ones written for kernel mode and the ones developed for user mode. It is common to believe that the two modes are substantially different and that they belong to opposite worlds, but this is not true, especially from a programming point of view. The real difference lays inside RTAI itself and it's not something that will affect the way of programming, or a least, if it happens, only in very reduced aspects. Thus you can assume that the difference, if limited to a task creation, is only in the Makefile and in some others typical programming technique which differentiate a kernel module from a standard task, while the RTAI are almost the same.

# **6.1.1 Kernel mode Real-time Tasks**

A real-time task running as a kernel module is made by two main sections of code, which are the same for all the kernel modules, even the standard one in the main GNU/Linux source tree, that have nothing to do with real-time and with RTAI. Thus any kernel module is made by an entry point called init module() and by a cleanup module() functions. Here we will not cover deeply the above two functions, as searching on the Internet will give you a lot of informations, but for the reader's benefit a small description will be helpful.

The init module() function is called any time a module is inserted into the running kernel, by using the insmod utility; it's main purpose it to prepare the module to run, and it's the ideal place to define all the specific function, to allocate the resources and to start real-time tasks, by using the RTAI specific API. It's counterpart is the cleanup module() functions which is called and executed when the module is removed from the kernel (see rmmod utility).

#### **Example 1 rtai\_kernel\_mode\_task.c:**

#include <linux/module.h> #include <asm/io.h> MODULE\_LICENSE("GPL"); int init\_module(void) { printk("Init module function starting point\n"); rerturn 0; } void cleanup\_module(void) { printk("Cleanup module function starting point\n"); }

To compile the above, simple, test file you will need a make file, the best way to start up is to derive it from one of the make files which are in the showroom repository. Simply grab one form the kernel tree and modify it, then run the make command.

There is an important non technical aspect to remember, if you plan to write an application in kernelspace; the license. The kernel community is considering more, day after day, that non-GPL modules are infringing the kernel license, so if you consider to sell your project you may be aware of this; in this case start considering to develop it as an RTAI user mode application instead (which is LGPL).

# **6.1.2 User mode Real-time Tasks**

A user mode real-time task is somehow simpler to create, with respect to a kernel one. It's just a simple GNU/Linux task with its main() functions; but by calling some specific RTAI API it will turn into a real-time task running in user-space. As already introduced before, deciding which approach (kernel/user) is a personal choice; it is indeed true that the two strategies offer positive and negative aspects which can be summarized as:

- A kernel mode task maybe necessary to decrease latencies to the minimum and to be able to run at higher frequency.
- A user mode task will allow much easier integration with the rest of the GNU/Linux world as you can access more resources.
- Both of them allow to access the hardware but if you want to handle and hardware with interrupts the kernel mode is somehow more indicated. Even if RTAI has a suppoort for ISR in user space.

Last, but not least, consider that the user mode real-time task, which is a unique RTAI capability (formerly note, for the experienced users as LXRT or NEWLXRT) is the preferred method to create a real-time task by the community. Personally I'd like to suggest that, if there is not a good technical reason, always use the user space real-time. Having said that, during the reading of this chapter, it will be easy to note how many things the two strategies have in common and that migrating from one mode to the other is not a complex task to tackle. It will only require few adjustments and very few line of code. Regarding the Makefile, as seen for the kernel module, the best, easier and faster approach is to grab one from the showroom repository (inside the user tree) and modify it to match your needs.

# **6.1.2 How to enable the real-time capabilities**

Whatever is your choice (kernel or user mode) is now the time to introduce the way to enable your task to access the RTAI real-time capabilities. Doing so it's just a matter to create a specific TASK with the dedicated rt task init function. The created task is an RT TASK type, whom definition has been already explained in the previous chapter.

# For kernel mode:

int rt task init(RT\_TASK \*task, void (\*rt thread)(long), long data, int stack size, int priority, int uses fpu, void(\*signal)(void))

int rt task init cpuid(RT TASK \*task, void (\*rt thread)(long), long data, int stack\_size, int priority, int uses fpu, void(\*signal)(void), unsigned int cpuid)

Both create a new real time task in kernel space.

Parameters:

**\*task** is a pointer to an RT\_TASK type structure whose space must be provided by the application, and must be kept valid during the whole lifetime of the real time task. (See previous chapter for a deeper explanation of the RT\_TASK structure)

**rt thread** is the implementation of the task, whre **rt thread** is the entry point of the task function. The parent task can pass a single integer value to the function.

**data** are the data to transfer to task being created. Recall that an appropriately type casting allows **data** to be a pointer to whatever data structure one would like to pass to the task, so you can indirectly pass whatever you want to the task.

**stack size** represents the stack dimension used by the new task, always recall to make room for any real time interrupt handler, as real time interrupts run on the stack of the task they interrupt. So try to avoid being too sparing.

**priority** is the priority given to the created task The highest priority is 0, while the lowest is RT\_LOWEST\_PRIORITY. (See previous chapter for more details on priority)

int uses fpu defines if the task will use or not the FPU, **uses fpu** is a flag. A nonzero value indicates that the task will use the floating point unit.

**signal(void)** is a function that is called, within the task environment and with interrupts disabled, when the task becomes the current running task after a context switch. Note however that **signal** is not called at the very first scheduling of the task. Such a function can be assigned and/or changed dynamically whenever needed , see function **rt\_task\_signal\_handler**.

For **rt task init cpuid** only there is also one parameter to assign it to a single specific CPU from its very beginning. While if the rt\_task\_init api is used RTAI will act as the following; when used with the MUP scheduler **rt task init** automatically selects which CPU the task will run on, while with the SMP scheduler the task defaults to using any of the available CPUs. This assignment may be changed by calling the available CPUs. This assignment may be changed by calling<br>**rt set runnable on cpus** or **rt set runnable on cpuid**. If **cpuid** is invalid **rt\_set\_runnable\_on\_cpuid.** If *cpuid* is invalid **rt task init cpuid** falls back to automatic CPU selection. Whatever scheduler is used on multiprocessor systems **rt\_task\_init\_cpuid** allows to create a task and assign it to a single specific CPU **cpuid** from its very beginning, without any need to call **rt\_set\_runnable\_on\_cpuid** later on.

Returns:

On success 0 is returned while one of the following negative number will explain the reasons of such a failure:

**EINVAL** Task structure pointed by task is already in use.

**ENOMEM** stack size bytes could not be allocated for the stack

When the rtai lxrt module is in use, these two APIs hide rtai kthread init and the stack is defined as we already explained.

Having introduced this api, it is simple to understand how to modify the previous example to enable it to access the real-time capabilities.

**Example 2 rtai\_kernel\_mode\_task.c:**

```
#include <linux/module.h>
\#include \ltasm/io.h>#include \ltrtai.h>#include <rtai_sched.h>
static RT_TASK Simple_Task;
MODULE_LICENSE("GPL");
static void Simple_Thread(int t)
{
//This is the real-time thread
}
int init_module(void)
{
printk("Init module function starting point\n");
rt_task_init(&Simple_Task, Simple_Thread, 0, 3000, 0, 0, 0);
rerturn 0;
}
void cleanup_module(void)
{
printk("Cleanup module function starting point\n");
}
```
For user mode:

### RT\_TASK\* rt\_task\_init(unsigned long name, int priority, int stack\_size, int max\_msg\_size)

RT\_TASK\*rt\_task\_init\_schmod(unsigned long name, int priority, int stack\_size, int max msg size, int policy, int cpus allowed)

As you may see there are two options available to create a real-time task in user mode, where the rt task init may be considered a simpler and therefore limited shortcut; anyhow both of them can be used for this specific purpose. Just for the record the first is defined as following:

RTAI\_PROTO(RT\_TASK \*,rt\_task\_init,(unsigned long name, int priority, int stack\_size, int max\_msg\_size)) {

return rt\_task\_init\_schmod(name, priority, 0, max\_msg\_size, SCHED\_FIFO, 0xFF);

} It means that it uses a SCHED\_FIFO policy and sets cpus\_allowed to 0xFF;

#### Brief history:

the very first function that has been implemented to transform a Linux task into a RTAI real-time one (hard or soft (with make hard/make soft) was rt task init. As always, after a while, it became necessary to create an extension to set the scheduling priority directly, and the schmod extension was promptly introduced.

They create a new real time task in user space, or better they create an RTAI task extension for a Linux process/task in user space.

rt\_task\_init extends the Linux task structure, making it possible to use RTAI APIs that wants to access RTAI scheduler services. It needs no task function as none is used, but it does need to setup an RTAI task structure and initialize it appropriately as the provided services are carried out as if the Linux process has become an RTAI task also. Because of that it requires less arguments and returns the pointer to the RTAI task extension that is to be used in related calls.

### Parameters:

**name** is a unique identifier that is possibly used by easing referencing the RTAI task extension of a peer Linux process.

**priority** is the priority of the RTAI task extension.

stack size, a legacy parameter used no more; kept for portability reasons only. (It was just what is implied by such a name and referred to the stack size used by the buddy in the very first implementation of LXRT).

**max msg size** max msg size can be zero, in which case a default internal value is used. Keep an eye on such a default message (256) size. It could be possible that a larger size is required to suite your needs best. In such a case either recompile sys.c with the macro MSG SIZE set appropriately, or assign larger size here explicitly. Note that the message size is not critical though. In fact the module reassigns it, dynamically and appropriately sized, whenever it is needed. The cost is a real time allocation of the new buffer. Note also that max\_msg\_size is for a buffer to be used to copy whatever intertask message from user to kernel space, as intertask messages are not necessarily used immediately.

**Policy** The default is to SCHED FIFO and it can also be RT SCHED RR (see also sched get priority max(policy)). The Round Robin policy is intended to be used only if you have several tasks, running with the same priority and with no CPU release (no rt task yield). In this case the RR policy will take care for balancing them.

**cpus allowed** is the cpu where you want the task to run on. It's a bit. This is mandatory as RTAI wants a task to run statically on a specific CPU. If you ever want to change the CPU after having created the task pay attention that this will kill the real-time. If more bits are specified RTAI forces this task to run on the first available CPU by balancing the work as much as possible.

### **Note:**

For the messages there is also a dynamic memory increase; any time the size of the buffer is exceeded, the current one is released and a new one, about 20% bigger, is going to be created using the RTAI real-time heap. This operation is obviously time consuming (always talking of us), so it's strongly suggested to define the size correctly since the very initial stage for maximum performances.

#### **Expanding the stack.**

There is however a support macro: grow and lock stack(granted stack size) that does both the stack expansion and mlockall; it is defined as follow:

```
#define rt_grow_and_lock_stack(incr) \
     do { \ }char buf[incr]; \
         memset(buf, 0, incr); \
         mlockall(MCL_CURRENT | MCL_FUTURE); \
     } while (0)
```
It is important to remark that the returned task pointers cannot be used directly, they are for kernel space data, but just passed as arguments when needed.

#### **Returns:**

On success a pointer to the task structure initialized in kernel space.

On failure a 0 value is returned if it was not possible to setup the buddy task or something using the same name was found.

A simple example of how to implement the task creation in user mode is the following:

**Example 3 rtai\_user\_mode\_task.c:**

```
#include <stdio.h>
\#include \ltstdlib.h>
#include \lt unistd h>\#include <fcntl.h>
#include <sys/mman.h>
#include <rtai_lxrt.h>
#include <sys\overline{y}io.h>
static RT_TASK *main_Task;
int main(void)
{
 RT_TASK *Main_Task;
          if (!(Main_Task = rt_task_init_schmod(nam2num("MNTSK"), 0, 0, 0, SCHED_FIFO, 0xF))) {
   printf("CANNOT INIT MAIN TASK\n");
   exit(1);
   }
          return 0;
}
```
In this example there is also the new function nam2num. As you have seen, the first parameter passed to the above 2 functions is an unsigned long, but to reduce the possibility to have, by mistake, duplicated numbers, especially if your project is complex enough to require plenty of tasks, this function will "translate" a unique name into a number automatically. This will also allow to track a task by its name even in further step without having to know its related **unsigned long** id. There are two specific APIs which handle the name to number conversion, they are:

```
unsigned long nam2num (const char *name)
```
#### void num2nam (unsigned long num, char \*name)

The first converts a 6 characters sting to an unsigned long while the seconds converts an unsigned long to a 6 characters string. Allowed characters are:

• English letters (Note that there is no difference between upper and lower case)

- decimal digits
- underscore ()
- other chars of your choice are usable but note that they will be always converted back to a \$ by num2nam() so simply avoid them.

It is also possible to avoid inventing new names, if it is not necessary, if this is the desired approach, you may want to use the rt get name(NULL). RTAI guarantees a unique name, picked among 700000000 ones available.

### **6.1.3 Starting the timer**

In kernel-mode the newly created real time task is initially in a suspend state (this is not valid in user-mode). It can be made active by calling:

**rt\_task\_make\_periodic**, **rt\_task\_make\_periodic\_relative\_ns and rt\_task\_resume**. But before using them it's mandatory to start the timer. The timer is the main step to allow having deterministic timing constraint inside the RTAI created task. The timer can be started or stopped with the following API defined in "rta\_sched.h":

RTIME start rt timer(int period);

### void stop\_rt\_timer(void);

**start rt timer** starts the timer with a period **period**. The period is in internal count units and is required only for the periodic mode. In the oneshot mode the period value is ignored. This functions uses the 8254 or the local APIC with the APIC based schedulers/kernel. In the latter case all local APIC timers are paced in the same way, according to the timer mode set.

**stop rt timer** stops the timer. The timer mode is set to periodic.

Returns:

The period in internal count units.

Note:

If your project runs multiple tasks pay attention to start only once the timer and to avoid stopping it when one of your tasks exit otherwise the timer will be stopped for all the others. If you start the timer more then once the second call will reset the timer and start it with the new period. To verify if a hard timer is running you can use the rt is hard timer running() API. You may also want to use the nano2count macro which convert a value form nanoseconds to internal count unit.

#### **Example 4 how to start up a timer:**

```
#define TICK_TIME 1000000 
if ((hard_timer_running = rt_is_hard_timer_running()))
          {
          printf("Skip hard real_timer setting...\n");
          sampling\_interval = nano2count(TICK_TIME);}
else
          {
          printf("Starting real time timer...\n");
          rt_set_oneshot_mode();
          start_rt_timer(0);
          }
sampling_interval = nano2count(TICK_TIME);
```
# **6.1.4 Oneshot vs Periodic mode**

Now it's time to decide which timer mode you want to run. You may choose between oneshot

and periodic. The two specific API, defined in "rtai\_sched.h" are the following:

void rt\_set\_oneshot\_mode(void);

# void rt\_set\_periodic\_mode(void);

# **If you don't set the mode please note that the default is periodic.**

**rt set oneshot mode** sets the oneshot mode for the timer. It consists in a variable timing based on the CPU clock frequency. This allows tasks to be timed arbitrarily. It must be called before using any time related function, including time conversions. Note that on i386s, i486s and earlier Pentiums, and compatibles, there is no CPU Time Stamp Clock (TSC) to be used as a continuously running time base for oneshot timings. For such machines a continuously running counter 2 of the 8254 timer is used to emulate the TSC. No wrap around danger exists because of the need of keeping Linux jiffies at HZ hz (HZ is a macros found in Linux param.h and is usually set to 100). Note however that reading an 8254 counter takes a lot of time. So on such machines the oneshot mode should be used only if strictly needed and for not too high frequencies. Moreover, for such a case, the timer resolution is clearly that of the 8254, i.e. 1193180 Hz.

**rt\_set\_periodic\_mode** sets the periodic mode for the timer. It consists of a fixed frequency timing of the tasks in multiple of the period set with a call to **start rt timer**. The resolution is that of the 8254 (1193180 Hz), or timed by the local APIC timer if present and enabled with a timer resolution of the local APIC timer frequency, generally the bus frequency divided 16. Any timing request not being an integer multiple of the set timer period is satisfied at the closest period tick. It is the default mode when no call is made to set the oneshot mode. Oneshot mode can be set initially also with the **OneShot** command line parameter of the **rtai\_sched** module.

### **Note:**

Stopping the timer by **stop\_rt\_timer** sets the timer back into its default (periodic) mode. Always call **rt set oneshot mode** before each **start rt timer** if you want to be sure to have it oneshot on multiple insmod without rmmoding the **RTAI** scheduler in use.

Whith start rt timer(0) the oneshot mode is automatically forced.

There is also the rt is hard timer running API to know if a timer is already running; this API should be used with care as it can generate a "race" condition.

It is IMPORTANT to call the start rt timer API before using any function that deal with the time, otherwise all the values are to be considered wrong.

# **6.1.5 Running a task periodically**

At this stage the timer is running with the proper period and according the the timer policy chosen (oneshot vs periodic) it will allow setting a real-time task for periodic scheduling. This can be achieved with the following API:

Int rt\_task\_make\_periodic (RT\_TASK \*task, RTIME start\_time, RTTIME period);

Int rt\_task\_make\_periodic (RT\_TASK \*task, RTIME start\_delay, RTTIME period);

They make a task running periodically, moreover rt\_task\_make\_periodic marks the task **task**, previously created with rt task init(), as suitable for a periodic execution, with period **period**, when rt task wait period() is called. The time of first execution is defined through start time or start delay. start time is an absolute value measured in clock ticks. start delay is relative to the current time and measured in nanoseconds.

To easily deal with clock ticks and with nanoseconds there are two macros defined, as always in "rtai\_sched.h" which will help you; they are named count2nano and nano2counts. Their definition is:

RTIME count2nano (RTIME timercounts);

RTIME nano2count (RTIME nanosecs);

they simply converts the time units, but you have to remember that the counts units are related to the time mode choosen (oneshot / periodic).

**RTIME is defined as long long.**

#### **Parameters:**

**task** is a pointer to the task you want to run periodically start time is the absolute time to wait before the task start running and it's in clock ticks period corresponds to the period of the task, in clock ticks.

#### **Returns:**

0 on success and a negative value on failure, which can EINVAL if the task does not refer to a valid task.

#### **Note:**

Recall that the term clock ticks depends on the mode in which the hard timer runs. So if the hard timer was set as periodic a clock tick will last as the period set in start rt timer, while if oneshot mode is used a clock tick will last as the inverse of the running frequency of the hard timer in use and irrespective of any period used in the call to start rt timer.

If you use the rt task make periodic API instead, note that the second parameter, named start delay is relative to the current time and measured in nanoseconds.

# void rt\_make\_hard\_real\_time (void);

# void rt\_make\_soft\_real\_time (void);

These APIs give a Linux process o pthread a hard real time execution capabilities, this allowing full RTAI preemption, or soft to return a hard real time task to the standard Linux behavior. More specifically **rt make hard real time** makes the soft Linux POSIX real time process, from which it is called, a hard real time **LXRT** process. It is important to remark that this function must be used only with soft Linux POSIX processes having their memory locked in memory. While **rt make soft real time** returns to soft Linux POSIX real time a process, from which it is called, that was made hard real time by a call to **rt make hard real time**.

**Only the process itself can use these functions, it is not possible to impose the related transition from another process; even if there is a mode to force a soft task from another one (rt\_force\_task\_soft(int pid) - There is a hidden utility to understand how it works in conjunction with a cat /proc/rtai/\*; this piece of software is, as always, inside the showroom repository – see showroom/v3.x/user/latency).**

#### **SYSCALL & TRAP**

Note that a user-mode real time task can run periodically until is does not use any Linux syscall or any other call to a library, which will require a pure Linux service. In this case the real-time constraint cannot be guaranteed any more as the task will switch to Linux control. If this happens you will be warned, in the kernel message output (type dmesg to see it), by few lines like the following:

### **LXRT CHANGED MODE (SYSCALL), PID = xxx, SYSCALL = yyy.**

This line warns you that a real time application of yours has issued a first Linux call, thus loosing real time for the time needed to serve it. You also know the PID of the specific "guilty" application. If it is acceptable no problem, you should not then look at your code to discover why Linux is beeing called within hard real time. Following syscalls are not reported with a message but simply counted and displayed within RTAI proc file. The same happens for system traps. Anyhow RTAI tries to return to hardreal time as soon as possible, but once the schedule is in Linux hands the behavior is unpredictable, as it is now the master.

As a workaround to interact with Linux you should couple the process that was made hard real time with a Linux buddy server, either standard or POSIX soft real time. To communicate and synchronize with the buddy you can use the wealth of available RTAI, and its schedulers, services. After all it is pure nonsense to use a non hard real time Operating System, i.e. Linux, from within hard real time processes. And always remember that everything

### **All these warnings are issued only once; when the first condition happens. If there are more syscall or trap warnings they are counted and visibile with a cat /proc/rtai/\* command.**

**Example 5 making a task periodic (in user mode):**

```
#include <stdio.h>
#include <stdlib.h>
#include <unistd.h>
#include <fcntl.h>
#include <sys/mman.h>
#include <rtai_lxrt.h>
#include <sys/io.h>
#define TICK TIME 1000000
#define CPUMAP 0x1
static RT_TASK *main_Task;
static RT_TASK *loop_Task;
\frac{1}{2}int keep_on_running = 1;
static pthread t main thread:
static RTIME expected;
static RTIME sampling_interval;
static void *main_loop()
{
 if (!(loop_Task = rt_task_init_schmod(nam2num("RTAI01"), 2, 0, 0, SCHED_FIFO, CPUMAP))) {
          printf("CANNOT INIT PERIODIC TASK\n");
          exit(1);
     }
          expected = rt_get_time() + 100*sampling_interval;
          rt_task_make_periodic(loop_Task, expected, sampling_interval);
          rt_make_hard_real_time();
while (keep_on_running)
          {
          //insert your main periodic loop here
          rt task wait period();
          //set keep_on_running to 0 if you want to exit
          }
rt_task_delete(loop_Task);
return 0;
\mathbf{I}int main(void)
{
RT_TASK *Main_Task;
if \overline{()}(Main_Task = rt_task_init_schmod(nam2num("MNTSK"), 0, 0, 0, SCHED_FIFO, 0xF))) {
   printf("CANNOT INIT MAIN TASK\n");
```

```
exit(1);
   }
if ((hard timer running = rt is hard timer running()))
          {
          printf("Skip hard real_timer setting...\n");
          sampling_interval = nano2count(TICK_TIME);
          }
else
          {
          printf("Starting real time timer...\n");
          rt_set_oneshot_mode();
          start \bar{r}timer(\bar{0});
          }
sampling_interval = nano2count(TICK_TIME);
pthread_create(&main_thread, NULL, main_loop, NULL);
while (keep on running)
          sampling interval = sampling interval; //do nothing!
```

```
rt_task_delete(Main_Task);
return 0;
}
```
# **6.1.7 RTAI own short cut for thread creation**

There are also some utility functions that allow you to create a thread without having to use the standard POSIX functions pthread create, pthread init and pthread join.

int rt\_thread\_create (void \*fun, void \* args, int stack size);

int rt\_thread\_join (int thread);

int rt thread init (unsigned long name, int priority, int max msg size, int policy, int cpus  $\overline{a}$ llowed);

All these API are defined into the rtai lxrt.h include file and, as you will notice browsing this file, they are just calling the standard related Posix functions directly in a transparent and efficient way. In addition they accept more parameters in just one step, like the stack size for the rt thread create or calling directly the rt task init schmod for the the rt thread init.

Basically you have to consider them as a comfortable and safe shortcut to create a functional RTAI task. As a matter of fact they are becoming more and more diffused among the RTAI's user community. Anyhow it's obvious that, as seen in the previous example, these API are optional as you can create a task without them; but once you will starting using these shortcuts it will be hard to go back to the POSIX way.

# **6.2 What time is it ?**

Dealing with time, in nanoseconds or in internal counter unit is an important aspect of a realtime task. As a matter of fact there are several APIs dedicated to this; they are defined in "rtai\_sched.h":

```
RTIME rt get time (void);
```
RTIME **rt\_get\_time\_cpuid** (int **cpuid**);

**RTIME rt get time ns** (void);

**RTIME rt get cpu time ns** (void);

### RTIME **rt\_get\_time\_ns\_cpuid** (int **cpuid**);

**rt get time** returns the time, in internal count units, since **start rt timer** was called. In periodic mode this number is in multiples of the periodic tick. In oneshot mode it is directly the

TSC count for CPUs having a time stamp clock (TSC), while it is a on 8254 units for those not having it (see functions **rt\_set\_oneshot\_mode and rt\_set\_periodic\_mode** for an explanation).

**rt\_get\_time\_ns** is the same as **rt\_get\_time** but the returned time is converted to nanoseconds.

**rt get cpu time ns** always returns the CPU time in nanoseconds whatever timer is in use.

The version ending with **\_cpuid** must be used on a multiprocessor machine when there is the need to declare from which **cpuid** the time must be got. In fact one can need to get the time of another CPU and timers can differ from CPU to CPU.

### Clock synchronization on MP

In a multiprocessor system **it is very important** to check the differences among all the TSC units because any timer error could lead to potential programming problems or at least wrong behaviors. A typical case is a task that wishes to wake up another one while running on different CPUs; if the two clocks are not synchronized the result is unpredictable. This is a rare condition as the experience shows that the CPUs are very well synchronized (sub us) but there are also some (few) hardwares with clocks drifting and wrong sync. As always, there is an RTAI solution to this potential issue, it is a small piece of software named tscsync, available in the showroom repository. In addition, for future RTAI versions, there will be a full configurable support to allow both the diagnostic and the correction. This is not trivial, since in the future, the "dual core" approach is expected to be more and more diffused.

# **Returns:**

The current time in internal count units/nanoseconds is returned.

### **Note:**

There is also the possibility to use the RTC as a timer; it is a periodic one where the ticks are at a power of 2. This opportunity is a good choice for hardwares without the TSC device; because it avoids to use the 8254 and therefore to take care of Linux and its jiffies. (See also the explanation in the configuration menu under "Base system" -> "Scheduling options")